# **Packages - Bug #2170**

# **Polkit-kde-agent not autostart at KDE Plasma boot**

2019-02-06 12:23 AM - chacalylobo

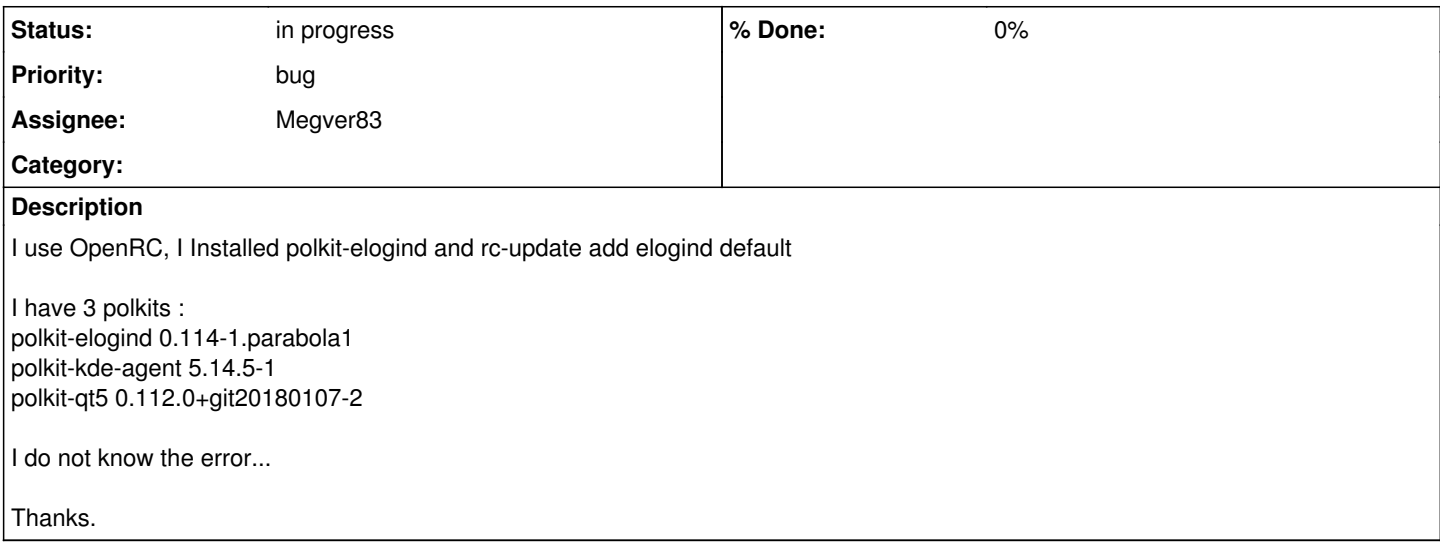

## **History**

## **#1 - 2019-02-07 11:26 AM - chacalylobo**

I try to execute it manually in terminal, but output error is:

/usr/lib/polkit-kde-authentication-agent-1

New PolkitAgentListener 0x55fbb15fdca0 Adding new listener PolkitQt1::Agent::Listener(0x7f34780396c0) for 0x55fbb15fdca0 Listener online "Cannot create unix session: No session for pid 2809"

(process:2809): CRITICAL \*\*: 12:20:33.145: polkit\_agent\_listener\_register\_with\_options: assertion 'POLKIT\_IS\_SUBJECT (subject)' failed "Cannot register authentication agent!" Authentication agent result: false Couldn't register listener!

## **#2 - 2019-02-14 11:20 AM - bill-auger**

i am guessing that none of the parabola devs have a system setup with KDE, much less openrc+KDE - this could take some experimenting

off-hand, i can say that you probably only want to have one polkit package installed - i probably does not matter which one (at least that is my experience with the ones ive used such as gnome-polkit and lxpolkit)

#### **#3 - 2020-03-23 07:23 PM - Time4Tea**

I am seeing similar errors, which may be related, in Mate (x86) with OpenRC. I have tried running two different polkit agents (Mate and Gnome) from the terminal and they both give similar errors:

```
(polkit-mate-authentication-agent-1:24207): dbind-WARNING **: 07:13:53.904: Couldn't register with
accessibility bus: Did not receive a reply. Possible causes include: the remote application did
not send a reply, the message bus security policy blocked the reply, the reply timeout expired, or 
the network connection was broken.
Cannot register authentication agent: GDBus.Error:org.freedesktop.PolicyKit1.Error.Failed: Cannot 
determine user of subject
```
## **#4 - 2020-03-23 07:31 PM - Time4Tea**

Looks like it may be related to [this question](https://unix.stackexchange.com/q/312131/257802) that looks like it was posted on Stack Exchange by [Megver83](https://labs.parabola.nu/users/288) ~3 years ago. Maybe he knows something about it?

## **#5 - 2020-04-05 09:36 PM - bill-auger**

i have seen problems when there are two different polkits installed - make sure that you have only one installed and reboot

i will assign this to megver to get his attention

#### **#6 - 2020-04-05 09:37 PM - bill-auger**

*- Assignee set to Megver83*

#### **#7 - 2020-04-05 09:53 PM - Megver83**

Well, I was kind of noob in those times. I posted the solution as a comment:

I could solve my problem by using a display manager that supports consolekit (e. g. sddm-consolekit, lxdm-consolekit, mdm-nosystemd)

Nowadays, it means that you need to use a DM that supports elogind. In my case, I use sddm-elogind (I'll update it and move it to [nonsystemd] in some moment)

#### **#8 - 2020-04-05 10:24 PM - bill-auger**

does LXDM have a problem with elogind? - seeing as LXDE is the default DE, we need to make sure that keeps working - i have actually joined the LXDE dev team recently, so i should be able to get important changes upstream with little trouble

## **#9 - 2020-04-06 01:18 AM - Megver83**

bill-auger wrote:

does LXDM have a problem with elogind? - seeing as LXDE is the default DE, we need to make sure that keeps working - i have actually joined the LXDE dev team recently, so i should be able to get important changes upstream with little trouble

You mean the default DE of the graphical ISOs? that means nothing, plus, the OpenRC version starts a root session, so it doesn't need polkit

#### **#10 - 2020-04-06 01:29 AM - bill-auger**

i was not asking about the ISOs - i wanted to be sure that and installed openrc/LXDE system does not have the same problem as this ticket - do we need a lxdm-elogind package ?

#### **#11 - 2020-04-06 11:00 AM - Time4Tea**

Thanks for your replies on this. I am currently using lightdm on my x86. I will firstly try the polkit agents in LXDE and see if I encounter similar issues. Then, I will try sddm-elogind with Mate and see if it helps.

## **#12 - 2020-04-06 11:47 AM - Time4Tea**

Logging in to LXDE via lightdm, I straightaway get a popup error window saying:

GDBus.Error:org.freedesktop.PolicyKit1.Error.Failed: Cannot determine user of subject

If I try to run /usr/lib/polkit-gnome/polkit-gnome-authentication-agent-1 in a terminal, I get the same error as before. Also, if I open virt-manager (which needs polkit), it can't connect to Qemu.

## **#13 - 2020-04-06 04:07 PM - Time4Tea**

I installed sddm-elogind and got it working. However, I have to report that in Mate I am still seeing the same error with the Gnome polkit agent.

#### **#14 - 2020-04-06 07:29 PM - Megver83**

bill-auger wrote:

i was not asking about the ISOs - i wanted to be sure that and installed openrc/LXDE system does not have the same problem as this ticket - do we need a lxdm-elogind package ?

I'd have to test an LXDE + OpenRC installation some day, hopefully soon

#### **#15 - 2020-04-08 09:10 PM - Time4Tea**

Megver83</u> so, polkit agent authentication is working for you on your OpenRC system?

Btw, here is a link to the bug report I have opened on the [elogind github page](https://github.com/elogind/elogind/issues/160)

#### **#16 - 2020-04-10 09:46 PM - Time4Tea**

Update: I have now resolved the issue I was having, thanks to some advice from one of the elogind devs (see the previously-linked github issue). For me, the problem was the PAM configuration files for the display manager. I changed some of the lines in /etc/pam.d/sddm-greeter and system-login as he suggested (substituting 'session optional pam\_elogind.so' and disabling the systemd ones) and now the polkit agents can authenticate.

I'll be happy to provide the files or more details of what I did, if needed. SO glad I finally managed to resolve this ...

## **#17 - 2020-05-29 04:49 AM - Megver83**

*- Status changed from open to in progress*

This issue was never fixed, and just experienced it in a Parabola VM. I tried what **Time4Tea** said and it worked.

What we have to do is to build pambase and the displaymanagers in [nonsystemd], with elogind support.

After that, we can mark this issue as "fixed".